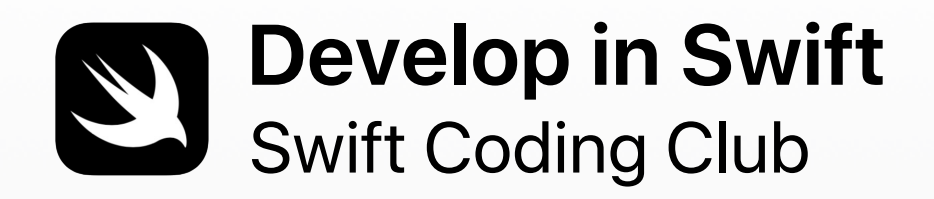

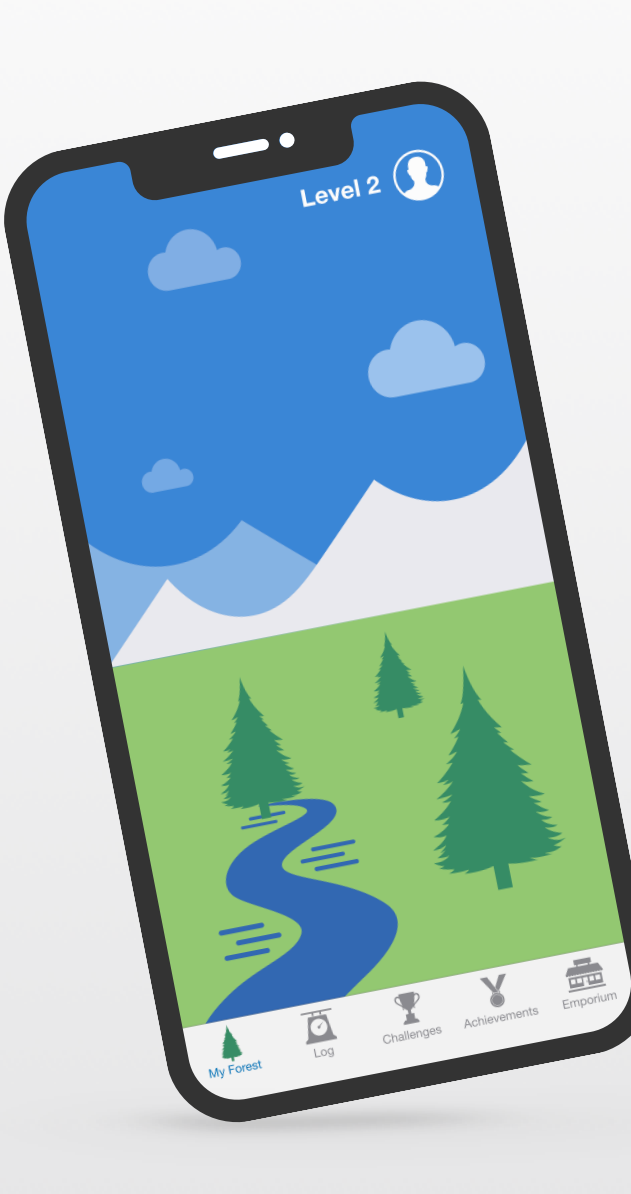

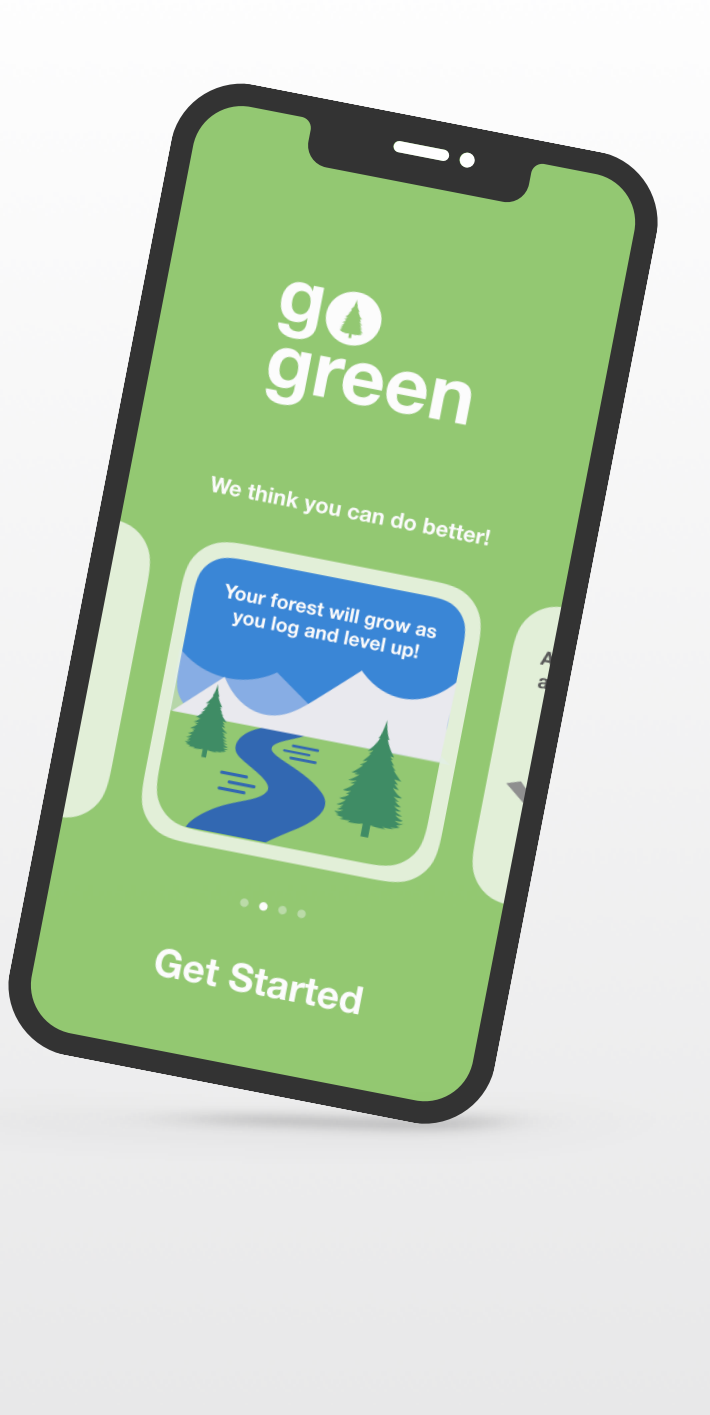

# **Välkommen till Swift-kodklubben!**

När man lär sig att koda lär man sig samtidigt att lösa problem och samarbeta med andra på kreativa sätt. Det hjälper dig även att förverkliga dina idéer.

Swift-kodklubbar är ett bra sätt att lära sig koda och skapa appar. Genom aktiviteter som bygger på Swift, Apples kodningsspråk, lär du dig tillsammans med andra att koda, ta fram prototyper till appar och fundera kring hur kodning kan göra skillnad i världen runt omkring dig.

Du behöver inte vara lärare eller programmerare för att starta en Swift-kodklubb. Alla kan följa studiematerialet i sin egen takt, och du kan själv lära dig parallellt med klubbmedlemmarna. Och ni kan tillsammans arrangera ett appevenemang där ni visar upp klubbens idéer och designprojekt för utomstående.

Den här handledningen är ordnad i tre delar:

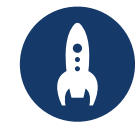

Allt du behöver för att starta en Swift-kodklubb.

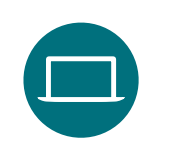

#### **Kom igång Förstå och tillämpa Uppmärksamma**

Moduler och aktiviteter till klubbträffar.

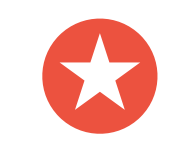

Användbara resurser för att planera och hålla ett lokalt evenemang.

### **Kodningsresurser**

Swift-kodklubbar är uppbyggda kring flera olika resurser så du kan lära dig koda. Apple tar kodarna från grunderna på iPad till att skapa riktiga appar på Mac.

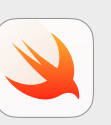

#### **Alla kan koda | 10 år och uppåt**

Lär dig grundläggande kodning med Swift-kod i Swift Playgrounds på iPad. Lär dig mer om [kursmaterialet Alla kan koda >](https://www.apple.com/se/education/k12/teaching-code/#everyone-can-code)

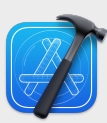

#### **Utveckla i Swift | 14 år och uppåt**

Lär dig utveckla appar i Xcode på Mac. Lär dig mer om [erbjudandet Utveckla i Swift >](https://www.apple.com/se/education/k12/teaching-code/#develop-in-swift) 

#### **Lär dig programmera med Apple**

Du behöver inga förkunskaper för att dyka rätt ned i att skapa appar för Apples plattformar. Apples kursmaterial för apputveckling gör det lätt för alla att programmera i Swift precis som proffsen – oavsett om det är för en skoluppgift, för certifiering i jobbet, eller för att förbättra dina kunskaper. [Läs mer >](https://developer.apple.com/learn/curriculum/)

# **Kom igång**

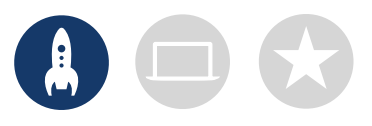

### **1. Utforska Utveckla i Swift-resurser**

Utveckla i Swift-material lär eleverna att använda Xcode på Mac och Swift, ett kraftfullt och intuitivt programmeringsspråk med öppen källkod utformat av Apple. Det är samma språk som professionella utvecklare använder i den snabbväxande appekonomin för att skapa appar för bland annat iOS, macOS, tvOS, iPadOS, watchOS och mer därtill. Det är dessutom är en bra inspirationskälla för klubbmedlemmar, både de som aldrig kodat förr, och de mer erfarna. Titta närmare på dessa Utveckla i Swift-resurser innan du börjar utforma din klubbupplevelse.

#### **Xcode**

Xcode är en integrerad utvecklingsmiljö som professionella utvecklare använder för att skapa riktiga appar. Det ger dig de verktyg du behöver för att skapa en komplett app – från att utforma ditt användargränssnitt (UI) och implementera kod till att testa och felsöka din app och tillhandahålla det för distribution på App Store.

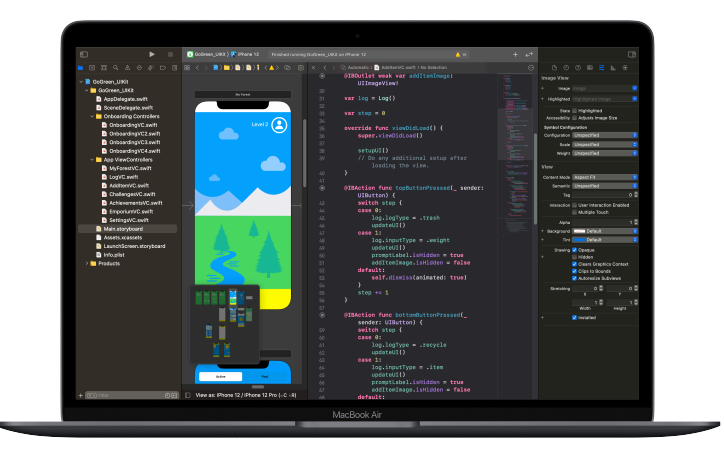

#### **Utveckla i Swift Explorations**

Lär dig viktiga datakoncept och få en bra grund för programmering med Swift. Utforska utveckling av iOSappar och lär dig samtidigt hur datorer och appar påverkar samhällen, ekonomier och kulturer. Lektionerna lotsar dig genom appdesignprocessen: brainstorming, planering, göra prototyper och utvärdering av dina egna appidéer.

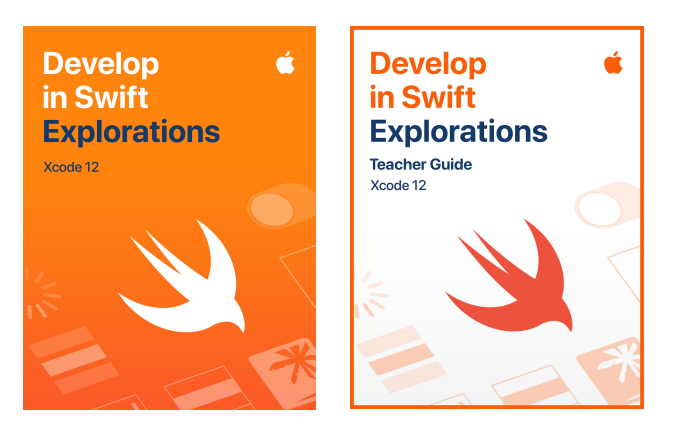

[Ladda ner Xcode >](https://apps.apple.com/se/app/xcode/id497799835?mt=12) [Ladda ner Utveckla i Swift Explorations >](http://books.apple.com/sv-se/book/id1556366287)  [Ladda ner lärarhandlingen till Utveckla i Swift Explorations >](http://books.apple.com/sv-se/book/id1556366247) 

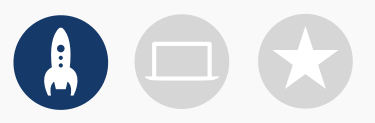

### **2. Kolla tekniken**

Se till att du har följande före ert första möte:

- **Mac.** Du behöver en Mac med macOS Big Sur eller senare. Det är bäst om varje klubbdeltagare har varsin Mac. Ni kan också dela på enheterna och koda tillsammans.
- **Xcode 12.** Den här gratisappen för Mac från Apple används för att skapa alla appar för Mac och iOS. Den innehåller de verktyg som behövs för att åstadkomma en fantastisk app.
- **Utveckla i Swift Explorations.** Den här gratisresursen från Apple vägleder nybörjarkodare genom viktiga datakoncept och ger en bra grund för programmering med Swift.
- **Keynote.** Du använder den här appen på Mac för att utforma dina prototyper.

Besök [Apple-supporten](https://support.apple.com/sv-se) om du behöver hjälp med Appleprodukter.

### **3. Gör upp en plan**

Här är några saker att tänka på:

- Vilka är klubbmedlemmarna? Vad är de intresserade av? Har de någon erfarenhet av kodning, eller är de nybörjare?
- Hur ofta ska ni träffas i klubben? Hur många timmar med kodningsaktiviteter kommer ni att ha?
- Vilken teknisk utrustning har klubben tillgång till?
- Vad har klubben för mål?

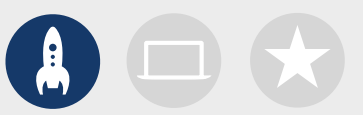

### **4. Sprid informationen vidare**

Berätta om Swift-kodklubben för andra. Här är några idéer och resurser du kan använda för att få nya medlemmar i klubben:

- **Sprid information om klubben.** Informera så många som möjligt om klubben med hjälp av mejl, sociala medier, webben, flygblad och genom att prata med personer i er närhet.
- **Ordna ett informationsmöte.** Fråga potentiella klubbmedlemmar vad de är intresserade av och vilka slags projekt de skulle vilja skapa. Prata om förslag på lokala evenemang och hur de kan bidra. Ni kan också dela en kort video om klubben online eller i sociala media.

Materialet nedan kan användas för att göra reklam för din Swift-kodklubb:

- **Affischer.** [Ladda ner den här gratismallen](https://education-static.apple.com/geo/se/education/2019/coding-club-kit/posters.zip) och använd den för att göra en egen affisch. Skriv ut affischen och sätt upp den, eller gör en digital affisch och dela den på webben. Kom ihåg att ange när och var klubben ska träffas och hur man gör för att gå med.
- **Klistermärken och T-shirtar.** Gör reklam för klubben med [Swift-kodklubbens](https://education-static.apple.com/geo/se/education/2019/coding-club-kit/stickers.zip)  [klistermärken](https://education-static.apple.com/geo/se/education/2019/coding-club-kit/stickers.zip). T-shirtar är ett bra sätt att känna igen medlemmar som presenterar sina appar på olika evenemang. Ladda ner [Swift-kodklubbens T](https://education-static.apple.com/geo/se/education/2019/coding-club-kit/shirts.zip)[shirtmall](https://education-static.apple.com/geo/se/education/2019/coding-club-kit/shirts.zip) och använd den för att trycka upp T-shirtar till klubbmedlemmarna.

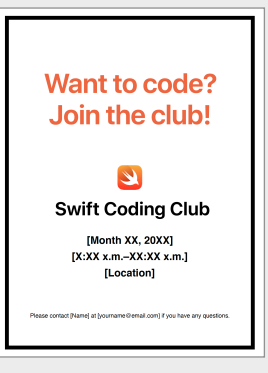

#### Swift-kodklubbens affisch

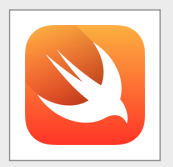

Swift-kodklubbens klistermärken

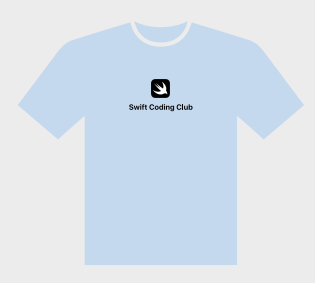

Swift-kodklubbens T-shirt

### **Tips för klubbledare**

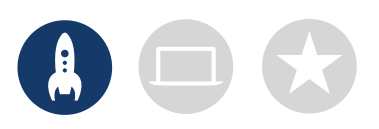

**Sätt ihop en grupp ledare.** En grupp medlemmar som hjälper till att leda klubben kan göra arbetet mycket enklare och roligare. Vilka klubbmedlemmar har ledarskapspotential? Det kan också vara en bra idé att värva funktionärer till evenemang, kodning, appdesign med mera.

> **Lär er tillsammans.** Klubbledaren måste inte kunna allt. Hjälp klubbmedlemmarna att bli duktiga på att göra efterforskningar och lösa problem själva. Uppmuntra dem också att hjälpa varandra.

**Visa upp resultatet.** Ett evenemang för uppvisning av appar är ett bra sätt att sprida information om klubben, appidéer och kodning till vänner, föräldrar, lärare och andra intresserade. Det kan också hjälpa dig att rekrytera nya medlemmar. På sidan 12 får du tips på hur du kan anordna en appuppvisning.

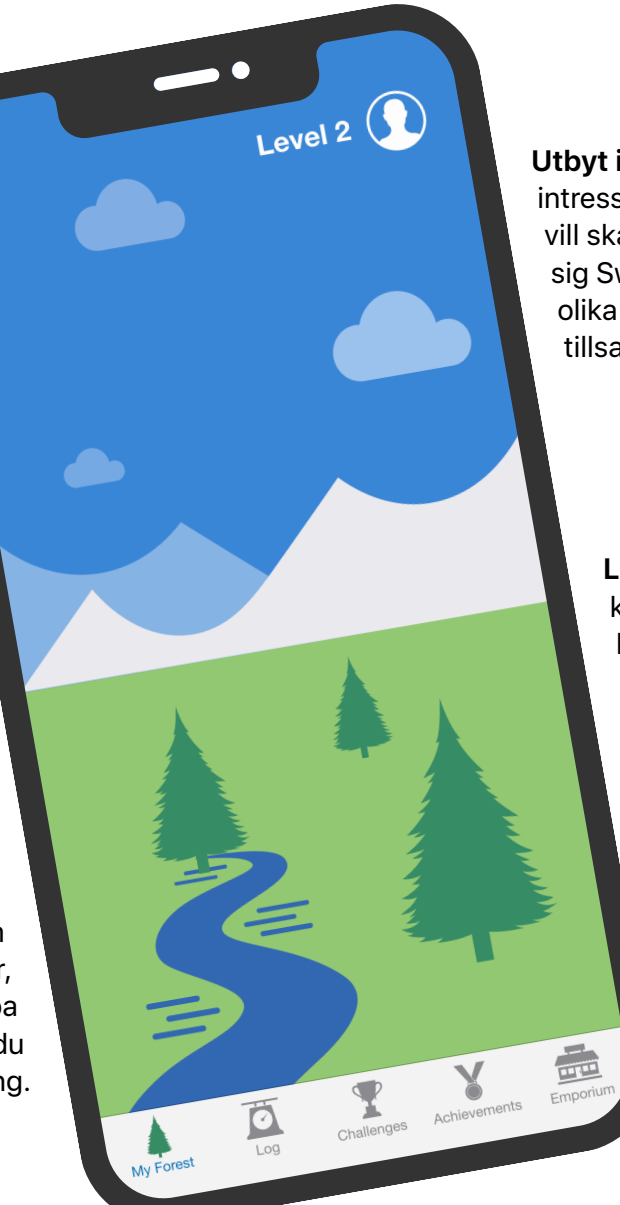

**Utbyt idéer.** En del medlemmar kanske är intresserade av att göra spel. Andra kanske vill skapa appar för att hjälpa människor, lära sig Swift eller styra en robot. Fundera på olika sätt att få medlemmarna att jobba tillsammans i projekt som de bryr sig om.

> **Lär av varandra.** En del medlemmar kanske ligger långt före sina klubbkompisar. Försök para ihop de mest avancerade med nybörjarna när de ska jobba två och två. Att lära ut är också ett bra sätt att lära sig själv!

# **Förstå och tillämpa**

### **1. Lär dig om Swift**

Swift är ett kraftfullt och intuitivt programmeringsspråk som har utvecklats av Apple för att skapa appar. Det är samma språk som professionella utvecklare använder i den snabbväxande appekonomin för att skapa appar för iPad, Mac, Apple TV, Apple Watch med mera. Swift gör det enklare, flexiblare och roligare att programmera.

Besök [swift.org](http://swift.org) för att lära dig mer om Swift.

### **2.Ta en titt på Xcode och Utveckla i Swift Explorations**

Klubbmaterialet är byggt kring approjekt för Xcode, en integrerad utvecklingsmiljö som professionella utvecklare använder för att skapa riktiga appar. Det innehåller en källkodsredigerare för att skriva och hantera kod, en felsökare för att diagnostisera problem, och en användargränssnittsredigerare – Interface Builder – för att placera appens grafiska element och koppla ihop dem med koden.

Mer information om Xcode hittar du på sidan [Xcode Support.](https://developer.apple.com/se/support/xcode/)

*Utveckla i Swift Explorations* hjälper elever igenom playground-aktiviteter i Xcode medan de lär sig grundläggande kodning. I Xcode playgrounds kan du skriva Swiftkod och se resultatet direkt i en live-förhandsvisning. Att leka med kod – och undersöka vad den gör – är ett jättebra sätt att komma igång med kodning och experimentera med nya idéer.

*Lärarhandlingen till Utveckla i Swift Explorations* innehåller fler aktiviteter som du kan använda för att fånga klubbmedlemmarnas intresse, hjälpa dem förstå och inspirera dem att våga satsa och utveckla sina drömmar.

Ladda ner [Lärarhandlingen till Utveckla i Swift Explorations >](http://books.apple.com/sv-se/book/id1556366247)

Förstå och tillämpa <sup>7</sup>

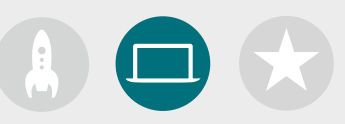

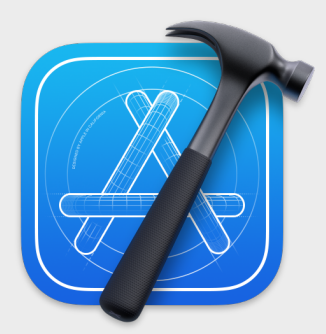

[Ladda ner Xcode-appen >](https://apps.apple.com/se/app/xcode/id497799835?mt=12)

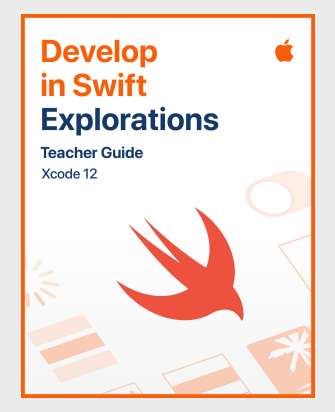

[Ladda ner lärarhandledningen >](http://books.apple.com/sv-se/book/id1556366247)

### **Tips för att lära sig med Xcode**

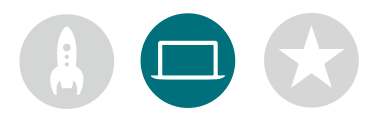

**Kod kan skrivas på många sätt.**  Låt medlemmarna granska varandras kod, ge respons och hjälpa varandra med felsökning.

**Använd felsökningsverktyg.** När din app kraschar markeras den rad i koden där felet uppstod i rött. Använd print()i din kod för att logga praktisk information till konsolen. Sätt brytpunkter för att pausa appen, inspektera variabler och stega igenom din kod rad för rad.

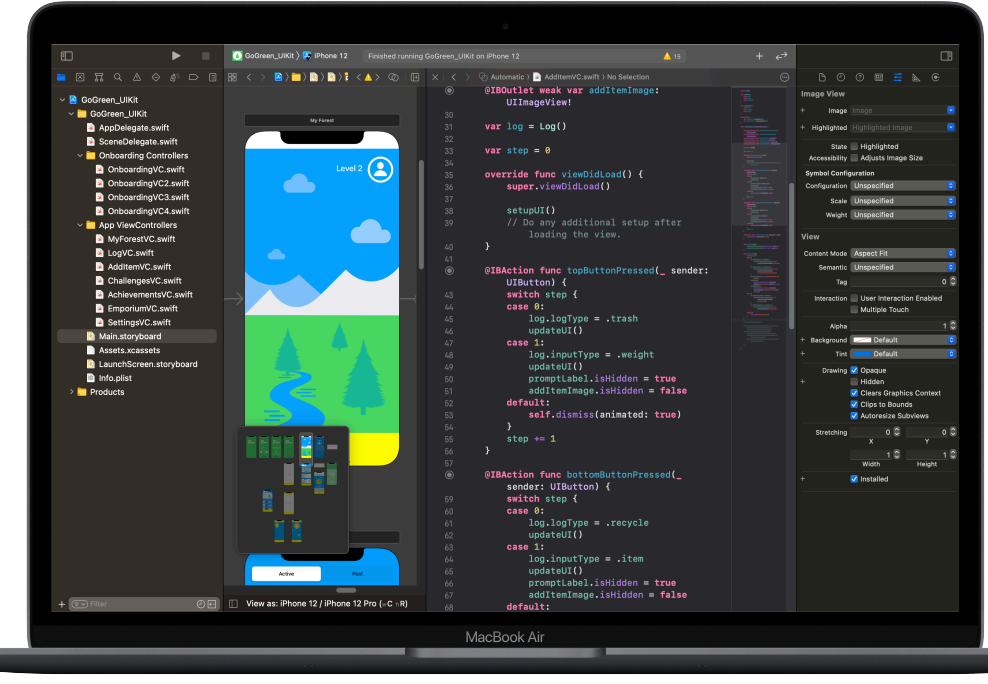

**Utforska inställningar för Xcode.**  Gör inställningar för textredigering och annat genom att välja Xcode > Preferences i menyraden. Du kan bland annat lägga till utvecklarkonton, anpassa navigeringen, välja typsnitt och ange vilket beteende som ska triggas av en viss händelse.

**Ordna en helpdesk.** Ställ i ordning en plats där klubbens experter kan ge support till varandra.

#### **Stanna upp och fundera.**

Buggar är oundvikliga. Stanna upp och fundera igenom problemet. Hur yttrar det sig? Fungerade allt bra tills [*x*] hände?

**Gå ett steg längre.** Klubbmedlemmar som ligger före de andra kan jobba igenom kursen Utveckla i Swift Explorations och fokusera mer på kodningen av sin prototyp i Xcode.

#### **Kortkommandon på tangentbordet:**

Skapa och kör projektet: ⌘ R Kommentera eller avkommentera vald kod: ⌘ / Gör om indrag av vald kod:  $\sim$  I Visa granskarna: ⌘⌥ 0 Visa dokumentationen: ⌘⇧0

![](_page_8_Picture_0.jpeg)

### **3. Välj era projekt**

Kursmaterialet för Swift-kodklubbar är utformat kring approjekt-moduler och en appdesignutmaning. Klubbmedlemmarna lär sig programmeringskoncept när de utforskar Xcode och genomför en serie playground-aktiviteter och handledda apputvecklingsprojekt. Kursen Utveckla i Swift Explorations innehåller allt de behöver för att slutföra varje modul.

Det behövs inga förkunskaper i de första approjekten och sedan ökar svårighetsgraden. Studera komplexiteten i varje projekt och välj en startpunkt som passar dina klubbmedlemmars kodningskunskaper.

Appdesignutmaningen är utformad så att den kan slutföras antingen samtidigt med en annan modul eller som en fristående utmaning.

**[Modul 1: PhotoFrame-appen](#page-15-0)**

**[Modul 2: QuestionBot-appen](#page-19-0)**

**[Modul 3: ColorMix-appen](#page-24-0)**

**[Modul 4: ElementQuiz-appen](#page-28-0)**

**[Modul 5: Appdesignutmaning](#page-34-0)**

![](_page_8_Picture_10.jpeg)

[Ladda ner kursen >](http://books.apple.com/sv-se/book/id1556366287)

![](_page_9_Picture_0.jpeg)

### **4. Appdesignutmaning**

Även om klubbmedlemmarna lär sig skapa appar i Xcode kan de också börja utforma och dela idéer på appar som de vill bygga, och hjälpa till att planera idéer, låta andra testa appen och förfina användarupplevelser. Appdesignutmaningen hjälper dem arbeta utanför sina programmeringskunskaper och frigöra sin kreativitet och uppfinningsrikedom.

Klubbmedlemmarna lär sig vad som gör appar lyckade och vad de behöver tänka på när de utformar sina egna. De arbetar sig igenom arbetsboken för appdesign till Utveckla i Swift, ägnar sig åt appdesignprocessen och utvecklar en fungerande apprototyp som de kan presentera under en uppvisning. Klubbmedlemmar kan arbeta på ett approjekt under en del av varje träff och sin egen appidé under resten av träffen, eller varva träffar mellan projekt.

![](_page_9_Figure_4.jpeg)

![](_page_10_Picture_0.jpeg)

### **5. Gå ett steg längre**

Du kan också lägga till klubbträffar på andra teman som medlemmarna är intresserade av. Du kan göra fler design- och kodningsaktiviteter genom att titta närmare på appar för anslutna enheter eller för watchOS. Eller fördjupa dig i ämnen som maskininlärning eller förstärkt verklighet för att utforska framtiden inom appdesign.

Du kan till och med lägga till gästföreläsare och anordna studieresor för att hjälpa klubbmedlemmerna att förstå ett projekts målgrupp och designkrav bättre.

![](_page_10_Picture_4.jpeg)

# **Uppmärksamma**

![](_page_11_Picture_1.jpeg)

### **Lokalt evenemang eller virtuell presentation av appar**

Håll ett lokalt evenemang eller en virtuell presentation av appar för att engagera andra, och utforska hur kod kan användas för att lösa utmaningar de tycker är viktiga. Den här typen av evenemang är dessutom ett perfekt sätt att visa upp klubbmedlemmarnas talanger!

**1. Planera den stora dagen.** Boka in ett datum och bjud in kollegor, lärare, familjer och andra intresserade.

Ge varje lag tid att presentera sitt projekt och att svara på frågor från publiken antingen personligen eller virtuellt. Om gruppen är stor kan du dela upp evenemanget i två omgångar och låta deltagarna titta på varandras presentationer.

Avsluta gärna med att visa ett roligt bildspel med bilder tagna under klubbmötena.

![](_page_11_Picture_7.jpeg)

**2. Designtävling.** Lite vänskaplig konkurrens kan vara bra för motivationen. Sporra klubbmedlemmarna genom att erbjuda priser för särskilda styrkor inom kodning och design. Några exempel:

- Bästa programmering
- Bästa innovation
- Bästa design
- Bästa presentation

Du kan också engagera besökarna genom att utlysa ett publikpris.

| Utveckla i Swift<br>D<br>Swift-kodklubb |               |       |
|-----------------------------------------|---------------|-------|
|                                         | <b>Diplom</b> |       |
|                                         | Tilldelas     |       |
|                                         | För           |       |
|                                         |               |       |
|                                         |               |       |
|                                         |               |       |
| Underskrift                             |               | Datum |

Ladda ner och modifiera detta [diplom](https://education-static.apple.com/geo/se/education/2019/coding-club-kit/playgrounds-certificate.pdf) för olika utmärkelser.

![](_page_12_Picture_0.jpeg)

**3. Rekrytera domare och mentorer.** Det kan vara lärare eller personal, kollegor med kunskap inom kodning, experter från utvecklar- eller designindustrin, representanter från kommunen eller personer som skulle kunna ha nytta av projektidéer.

Domarna behöver inte vänta på evenemanget för att träffa klubben. Bjud gärna in dem som gästföreläsare och låt dem dela med sig av sina kunskaper redan under projektets brainstorming- eller planeringsskede.

**4. Dela och inspirera.** Spela gärna in presentationerna. Dela dem med alla som kan vara intresserade och samla höjdpunkterna i en video som kan inspirera framtida klubbmedlemmar.

![](_page_13_Picture_0.jpeg)

# **Diplom**

**Tilldelas** 

För

Underskrift

Datum

# **Swift-kodklubbens moduler**

Modul 1: PhotoFrame-appen

Modul 2: QuestionBot-appen

Modul 3: ColorMix-appen

Modul 4: ElementQuiz-appen

Modul 5: Appdesignutmaning

# <span id="page-15-0"></span>**PhotoFrame-appen**

Modul 1

 $\circ$ 

 $\sim$ 

## **PhotoFrame-appen** Översikt av modul 1

Upptäck hur lätt det är att skapa din allra första app. I den här modulen lär du dig de viktiga koncept och färdigheter du behöver för att skapa en app som kan visa grundläggande gränssnittskomponenter, till exempel ett foto. En grundläggande förståelse för gränssnittskomponenter behövs för att skapa appar, så det du lär dig här kommer att komma väl till hands när du bygger vidare på dina färdigheter inom kodning och apputveckling. I det här projektet får du också bekanta dig med Xcode, Interface Builder och Simulator, och lära dig hur du använder dessa för att bygga dina egna appar.

![](_page_16_Picture_2.jpeg)

Lär dig om värden och experimentera med värden, variabler och konstanter i Xcode playgrounds.

- Grunderna i Playground
- Namngivning och identifierare
- Konstanter och variabler
- Strängar

### **Träff 8–9**

Tillämpa nya färdigheter och koncept för att skapa en ordlek-playground.

![](_page_16_Picture_10.jpeg)

Skapa en PhotoFrame-app i Xcode och Interface Builder.

![](_page_16_Picture_13.jpeg)

### **PhotoFrame-appen**

![](_page_17_Picture_163.jpeg)

### **PhotoFrame-appen**

![](_page_18_Figure_1.jpeg)

Lär dig hur strängar fungerar och hur du använder dem i din kod för att skapa ett enkelt spel.

**Kom igång:** Identifiera viktiga egenskaper hos strängar och skapa dina egna chatbotsvar.

Strängar (sidorna 23–24)

**Spela:** Skapa ett lucktextspel.

Strings playground (sidorna 42–44)

 **Ordspel**

Använd dina kunskaper om värden, konstanter och strängar för att skapa ordspel i playgrounds och be sedan klubbmedlemmar testa dem.

**Tillämpa:** Skapa ett ordbytesspel som skapar roliga berättelser.

Word Games playground (sidorna 45–46)

**6–7 8–9 PhotoFrame-appen 10–12**

Hitta i Xcode Interface Builder och skapa och kör en enkel app.

**Tillämpa:** Skapa och visa en app som visar en bild med anpassad ram.

PhotoFrame-approjekt (sidorna 48–73)

![](_page_18_Picture_15.jpeg)

### <span id="page-19-0"></span>Modul 2

 $\sim$ 

Utforma en app 20 and 20 and 20 and 20 and 20 and 20 and 20 and 20 and 20 and 20 and 20 and 20 and 20 and 20 and 20 and 20 and 20 and 20 and 20 and 20 and 20 and 20 and 20 and 20 and 20 and 20 and 20 and 20 and 20 and 20 a

# **QuestionBot-appen** Översikt av modul 2

Har du någonsin använt en app med frågor och svar eller undrat hur Siri egentligen fungerar? Alla appar har intern logik som definierar hur de beter sig. QuestionBot ska bli en app som fungerar som "hjärna" åt en bot som ger olika svar på olika frågor. För att kunna göra det lär du dig att utforma algoritmer, gruppera kod i funktioner, använda olika typer med mera. Den här modulen hjälper dig fokusera på att förstå hur appar fungerar, lära dig skapa koden som styr gränssnittet i en app och utforska logik som du kan använda för att skapa en app som imiterar mänsklig intelligens.

### **Träff 1–10**

Lär dig om algoritmer som hörnstenen i programmering, och experimentera med funktioner, typer och parametrar i Xcode playgrounds.

- Algoritmer
- Funktioner
- Typer
- Parametrar
- Fatta beslut med bools

### **Träff 11–12**

Använd nya färdigheter och koncept för att skapa dansrutiner i BoogieBot playground.

### **Träff 13–14**

I Xcode lägger du till funktioner och programmerar "hjärnan" i QuestionBot-appen så att den kan svara på frågor.

![](_page_20_Picture_13.jpeg)

![](_page_21_Picture_142.jpeg)

![](_page_22_Picture_157.jpeg)

Making Decisions playground

(sidorna 131–134)

(sidorna 128–130)

utifrån de värden du skickar in i det. Parameters and Results playground

#### 13-14 **QuestionBot**

Skapa logiken hos en QuestionBot app så att den svarar olika på olika frågor.

**Tillämpa:** Programmera "hjärnan" i en QuestionBot-app så att den avgör hur den ska svara på frågor. Lär dig hur du testar och felsöker din kod.

QuestionBot-approjektet (sidorna 138–150)

![](_page_23_Picture_5.jpeg)

# <span id="page-24-0"></span>**ColorMix-appen**

### Modul 3

 $\sim$ 

![](_page_24_Picture_2.jpeg)

# **ColorMix-appen** Översikt av modul 3

Tänk på användargränssnittet (UI, user interface) i iPhone. Hittills har du skapat appar med grundläggande UI-element och lärt dig skapa logiken bakom UI. Med ColorMix får du lära dig att skapa en interaktiv app med reglage, till exempel knappar. Och ännu viktigare: du får lära dig att koppla de här visuella gränssnittselementen till Swift-kod så att de fungerar precis som du vill. För att kunna göra det lär du dig definiera dina egna anpassade typer med egenskaper och metoder, med typinstanser och samling av data i vektorer. Till slut har du ColorMix, en app som genererar alla regnbågens färger – och mer – genom att blanda rött, grönt och blått.

![](_page_25_Picture_2.jpeg)

#### **Träff 1–6**

Lär dig organisera data, experimentera med att definiera metoder och egenskaper för en anpassad typ och arbeta med vektorer i Xcode playgrounds.

- Instanser, metoder och egenskaper
- Vektorer och loopar
- Structer

![](_page_25_Picture_8.jpeg)

Lär dig hur grafik skapas och bygg sedan grafik, emojis och animerade streckteckningar en pixel i taget.

![](_page_25_Picture_11.jpeg)

Bygg en ColorMix-app genom att lägga till växlar och skjutreglage till användargränssnittet.

![](_page_25_Picture_13.jpeg)

### **ColorMix-appen**

#### **Instanser, metoder och egenskaper Vektorer och loopar 1–2 3–4 5–6**

Lär dig skapa instanser av typer och hur du använder deras metoder och egenskaper, och programmera en robotdanstävling.

![](_page_26_Picture_4.jpeg)

Lär dig sortera data i vektorer och hur du går igenom vektorer med loopar och skapa ett program som räknar röster, följer framsteg och hittar nyckelord.

#### **Structer**

Lär dig skapa anpassade typer med structer och använd en anpassad typ för att lösa ett programmeringsproblem.

**Kom igång:** Utforska hur typer definierar metoder och egenskaper, och experimentera med att beskriva metoder och egenskaper hos olika sorters djur.

Instanser, metoder och egenskaper (sida 184)

**Kom igång:** Använd iteration i dina algoritmer, och använd loopar för att arbeta med element i vektorer. Skapa en algoritm för att beskriva ställningen i ett brädspel och fundera på olika sätt att arbeta med en samling.

Listor och vektorer (sida 185) Algoritmer: Iteration (sidorna 186–187) Loopar (sida 188) Arbeta med vektorer – Sökning (sidorna 189–190)

**Kom igång:** Definiera dina egna typer med structer och skapa en anpassad typ för ett djur som du väljer.

Definiera dina egna typer med structer (sidorna 191–192)

**Spela:** Skapa ett program för att ordna en danstävling mellan två robotar.

Instances, Methods, and Properties playground (sidorna 196–198)

**Spela:** skapa program för att räkna röster, hålla koll på framsteg mot ett dagligt mål, och filtrera meddelanden utifrån nyckelord.

Arrays and Loops playground (sidorna 199–202)

**Spela:** Skapa ett program som använder en anpassad typ för att lösa ett problem.

Structures playground (sidorna 203– 205)

### **ColorMix-appen**

![](_page_27_Picture_1.jpeg)

#### **Pixelkonst 7–8 9–12**

Lär dig hur grafik skapas, och skapa sedan din egen grafik, en pixel i taget.

**Tillämpa:** Skriv kod för att skapa teckningar med grafik, emojisar och animerade streckteckningar för hand.

Pixel Art playground (sidorna 215–216)

![](_page_27_Picture_6.jpeg)

#### **Färgväljaren**

Lär dig använda handlingar och utgångar för att koppla din Swift-kod till appens gränssnitt.

**Tillämpa:** Skapa en app med växlar, skjutreglage och knappar så att du kan blanda dina egna färger.

ColorMix-approjektet (sidorna 302–346)

![](_page_27_Picture_11.jpeg)

<span id="page-28-0"></span>Modul 4

 $\overline{\cdot \cdot \cdot}$ 

Utforma en app 29 and 29 and 29 and 29 and 29 and 29 and 29 and 29 and 29 and 29 and 29 and 29 and 29 and 20 and 20 and 20 and 20 and 20 and 20 and 20 and 20 and 20 and 20 and 20 and 20 and 20 and 20 and 20 and 20 and 20 a

## **ElementQuiz-appen** Översikt av modul 4

De flesta hämtar appar för att lösa ett visst problem, till exempel för att planera sin tid, få ordning på ekonomin eller hitta rätt med färdbeskrivningar. ElementQuiz ska bli en app som hjälper elever att minnas grundämnena i periodiska systemet. Du kommer att lära dig om uppräkningar, för att sedan tillämpa dina kunskaper för att tackla en fristående apputmaning som du väljer själv. Du skulle kunna skapa en MemeMakerapp, skapa ett sten, sax, påse-spel, eller bygga ut ElementQuiz-appen ännu mer.

#### **Träff 1–4**

Följ stegen för att bygga memoreringskort-gränssnittet i en ElementQuiz-app.

### **Träff 5–6**

Läs mer om uppräkningar och skapa ett program som räknar röster.

• Uppräkningar och Switch

![](_page_29_Picture_7.jpeg)

Välj och skapa ett av tre approjekt.

![](_page_29_Picture_9.jpeg)

![](_page_30_Figure_1.jpeg)

**ElementQuiz-appen: 1–4 5–6 Del A** 

Lär dig skapa en memoreringskort-app som hjälper dig komma ihåg grundämnen i det periodiska systemet.

![](_page_30_Picture_4.jpeg)

Läs mer om uppräkningar och skapa ett program som räknar röster.

**Tillämpa:** Skapa en quiz-app med ett memorerings-kortgränssnitt som hjälper användarna lära sig det periodiska systemet.

ElementQuiz-approjekt, del 1–3 (sidorna 402–417)

**Spela:** Skriv ett program som räknar resultatet i omröstningar.

Uppräkningar och Switch playground (sidorna 206–208)

Välj en av följande tre approjekt för träff 7–12. Stjärnorna visar svårighetsgrad.

#### **MemeMaker-appen 7–12**

Lär dig använda segmenterade reglage för att visa olika bildtexter ovanför och under en bild. Eftersom reglagen är fristående kan du blanda olika textrader och hitta på egna kombinationer. Lär dig använda gestigenkänning så att användaren kan flytta runt bildtexter på skärmen.

**Tillämpa:** Skapa en app som låter dig lägga till roliga och anpassade bildtexter till ett foto utifrån ditt humör.

Approjektet MemeMaker (sidorna 385–400)

![](_page_31_Picture_6.jpeg)

#### **Sten, sax, påse-appen 7–12**

Lär dig anpassa structer och uppräkningar för att skapa modellen och logiken till spelet sten, sax, påse. Använd slumptal så att användare kan spela mot datorn i oändlighet.

**Tillämpa:** Skapa en app med emojis och knappar.

Approjektet Sten, sax, påse (sidorna 369–384)

![](_page_32_Picture_5.jpeg)

### **7–12**

#### **ElementQuiz-appen: Del B**

Lär dig hantera textinmatning för att skapa ett poängbedömt quizläge i ElementQuiz-appen. Lär dig strukturera användargränssnittslogik och att omstrukturera din kod när den blir mer komplex.

**Tillämpa:** Utöka quizappen att omfatta ett poängbedömt quizläge.

ElementQuiz-approjekt, del 4–10 (sidorna 417–468)

![](_page_33_Picture_6.jpeg)

# <span id="page-34-0"></span>**Appdesignutmaning** Modul 5

Utforma en app 35

 $\overline{\cdot \cdot \cdot}$ 

## **Appdesignutmaning** Översikt av modul 5

I den här modulen använder klubbmedlemmarna arbetsboken för appdesign till Utveckla i Swift för att utforma en app som stöd för att lösa en utmaning de bryr sig om. Klubbdeltagare använder ett ramverk för designtänkande för att lära sig utforma en app – en grundläggande färdighet i apputveckling för iOS. De utforskar förhållandet mellan apputformning och kodning i Swift genom varje steg i apputvecklingscykeln för att förverkliga sina appidéer.

Du kan använda Presentation av appar-handledningen för att hjälpa medlemmarna planera en presentation av appen som visar deras framsteg och deras appdesign. Håll sedan en uppvisning för att visa upp medlemmarnas uppfinningsrikedom.

![](_page_35_Picture_3.jpeg)

**Appdesigncykeln** 

![](_page_35_Picture_5.jpeg)

![](_page_35_Picture_6.jpeg)

[Arbetsboken för appdesign till](https://apple.co/developinswiftappdesignworkbook)  [Utveckla i Swift >](https://apple.co/developinswiftappdesignworkbook)

![](_page_35_Picture_8.jpeg)

[Presentation av appar – handledning >](https://www.apple.com/se/education/docs/app-showcase-guide.pdf)

# **Appdesignutmaning**

Klubbdeltagare bildar små grupper, identifierar en utmaning som de är intresserade av och utformar sedan en app som kan bidra till att lösa den. Med arbetsboken för appdesign till Utveckla i Swift följer de en designprocess för att definiera appidéer, skapa en fungerande prototyp i Keynote, samt testa och utvärdera appen tillsammans med användare innan de använder sina nyvunna insikter för att förbättra appen.

![](_page_36_Figure_2.jpeg)

![](_page_37_Picture_0.jpeg)

© 2021 Apple Inc. Alla rättigheter förbehålls. Apple, Apples logotyp, Apple TV, Apple Watch, iPad, iPhone, Keynote, Mac, MacBook Pro, macOS, Siri, Swift, Swift Playgrounds, Swift-logotypen, watchOS och Xcode är varumärken som tillhör Apple Inc. och är registrerade i USA och andra länder. tvOS är ett varumärke som tillhör Apple Inc. App Store är ett servicemärke som tillhör Apple Inc. och är registrerat i USA och andra länder. IOS är ett varumärke eller registrerat varumärke som tillhör Cisco i USA och andra länder och som används under licens. Namn på andra produkter och företag som nämns här kan vara varumärken som tillhör respektive företag. April 2021